## Analyze data up to 17% faster when you add Intel Optane persistent memory to your Dell EMC PowerEdge R740

Get actionable insight faster with Intel Optane PMem

## What is Intel Optane PMem?

Servers with 2nd Generation Intel<sup>®</sup> Xeon<sup>®</sup> Scalable processors—like the Dell EMC<sup>™</sup> PowerEdge<sup>™</sup> R740—support Intel Optane PMem. The module looks like memory but acts like a combination of memory and fast storage to accelerate demanding workloads. 17.6%

faster average time to complete seven simultaneous query streams

6.1%

faster average time to complete a single 22-query stream

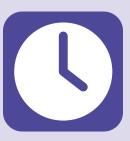

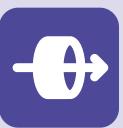

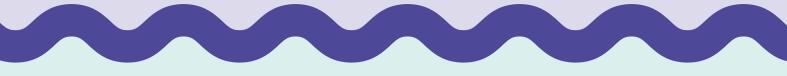

Adding Intel Optane PMem to your Dell EMC PowerEdge R740 is simple. Just follow these steps:

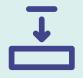

- 1. Install your Intel Optane PMem in the server according to stipulations in the Dell EMC DCPMM User's Guide.
- Download and install the DCPM Software for Intel Optane DC Persistent Memory for Windows Server 2019 from https:// downloadcenter.intel.com/download/29380/DCPM-Software-for-Intel-Optane-DC-Persistent-Memory-for-Windows-Server-2019?v=t.

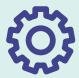

- 3. Set the Intel Optane PMem to either App Direct or Memory Mode and create the interleaved PMem regions you desire (we used App Direct Mode and created two interleaved regions).
- 4. Create disks from the interleaved regions you created in step 3.
- 5. Initialize the disks, create a new partition on each disk, and format the disks, setting file systems to direct access (DAX) mode.
- 6. Configure your applications or databases to use the newly created PMem volumes.

## $\dot{\mathbf{r}}$

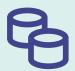

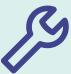

## Learn more at http://facts.pt/r2ui89n

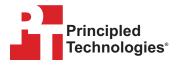

Copyright 2020 Principled Technologies, Inc. Based on "Get important data insights faster by adding Intel Optane persistent memory to Dell EMC PowerEdge R740 servers," a Principled Technologies report, August 2020. Principled Technologies® is a registered trademark of Principled Technologies, Inc. All other product names are the trademarks of their respective owners.